### **Obecné**

*Dovolujeme si Vás pozvat k účasti ve výběrovém řízení, které se uskuteční formou on-line* **elektronické poptávky** *(nikoliv e-aukce).*

*V případě Vašeho zájmu si prostudujte předmět, zadávací podmínky, další ustanovení, harmonogram a Pravidla on-line výběrových řízení PROe.biz.*

## **Předmět**

*Předmětem on-line výběrového řízení (poptávky) jsou tyto položky:*

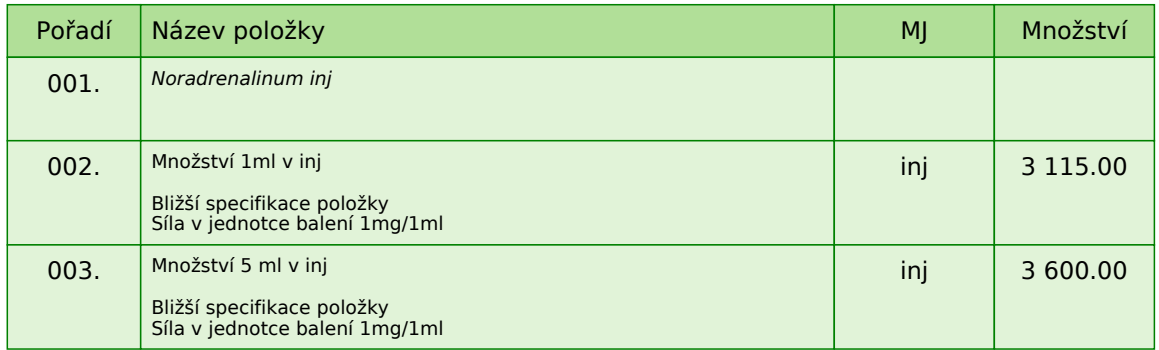

*Uvedené množství je předpokládaná roční spotřeba.*

*V případě, že administrátor povolil funkci* **Komentáře***, má účastník možnost vložit ke každé položce nebo volitelné podmínce dodatečnou informaci tzv. komentář.*

*Vložení provedete tak, že kliknete na název položky nebo podmínky v "e-aukční síni".*

*Poté se otevře nové okno s detailem položky a v něm je tlačítko*

*"Přidat komentář". Po stisknutí tlačítka již můžete vepisovat text nebo přikládat přílohy.*

*Množství výše uvedené je pouze předpokladem budoucího odběru a skutečné odběry zboží se mohou od zadaného množství lišit v závislosti na skutečných potřebách a ekonomických podmínkách zadavatele. Zadavatel se v žádném případě nezavazuje uvedené množství odebrat.*

# **Přílohy**

*1. Příloha pozvánky - Kupní\_smlouva\_-\_vzor\_s\_RS.pdf*

### **Harmonogram**

*Zadávací řízení proběhne formou elektronické poptávky.*

### **Předkládání nabídek**

**21. 05. 2018 v 14:00** *bude zpřístupněn e-aukční portál pro zadávání cenových nabídek, přičemž každý účastník vidí jen svou nabídku. V tomto kole mohou účastníci své nabídky a volitelné podmínky libovolně měnit. Cenové nabídky je možné vkládat do* **31. 05. 2018 v 14:00**

### **Zadávací podmínky**

**1)** *Cenu jednotlivých položek předmětu plnění uvádějte za množství stanovené v MJ* **v Kč bez DPH a včetně dopravy do sídla zadavatele, včetně marže distributora***.*

**2)** *Splatnost faktur je* **60 dnů** *ode dne doručení faktury*

*Fakturace bude prováděna pouze dle skutečně dodaného zboží (uvedené celkové množství je pouze předpokladem).*

**3)** *Dodávky zboží na základě telefonické, faxové, nebo e-mailové objednávky do* **24 hodin od akceptování objednávky** *s doložením dodacího listu.*

**4)** *Uchazeč svou účastí v zadávacím řízení automaticky souhlasí se zněním kupní smlouvy, viz příloha.*

### **5) Předpokladem uzavření smlouvy je splnění následujícího:**

*a) doložení kvalifikačních předpokladů, tj. oprávnění k podnikání včetně předložení výpisu z obchodního rejstříku či jiné evidence ne starší 90-ti dnů*

*b) doložení kvalifikačních předpokladů, tj. rozhodnutí o registraci léčivého přípravku SÚKL /\** **/\* Uchazeč splní tuto povinnost vložením elektronické přílohy do systému přes odkaz "přílohy účastníka."**

*c) garance ceny* **po dobu platnosti smlouvy***. Ceny uvedené v nabídce jsou považovány za "stropní", tj. maximální, a po dobu platnosti smlouvy uchazečem nepřekročitelné.*

*Uvedené poptávané množství je pouze předpokladem budoucího odběru.*

*d) garantované dodávky bez výpadků*

**6)** *V případě, že prodávající dodá kupujícímu zboží s dobou použitelnosti kratší než 6 měsíců, má kupující právo toto zboží v případě jeho neupotřebení vrátit prodávajícímu, nejpozději však do 14 dní po vypršení expirační doby. Prodávající se zavazuje toto zboží na svůj účet plně nahradit.*

### **Zadavatel požaduje dodávky léčivého přípravku vždy od jedné značky (výrobce).**

**Zadavatel připouští možnost položkového vyhodnocení.**

### **Předpokladem uzavření smlouvy je ověření kvality nabízeného zboží.**

## **Způsob hodnocení nabídek**

*Pro vyhodnocení pořadí účastníků výběrového řízení jsou použity následující vzorce:*

*v případě, že nejvhodnější nabídka = minimální hodnota ( minimální nabídka / nabídka účastníka ) \* váha (%)*

*Do hodnocení bude zahrnuto:*

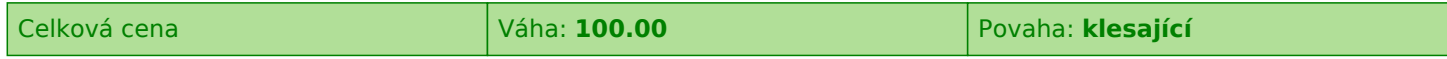

**Způsob hodnocení nabídek:** *nejnižší nabídková cena 100%*

### **Další ustanovení**

*Nemocnice Vyškov, p.o. provádí průběžný průzkum trhu a výběr dodavatele na dodávky výše uvedených položek.*

#### **Doba a místo plnění:**

*Počátek realizace zakázky zadavatel předpokládá od 5/2018 na období 12 měsíců s možností následného automatického prodloužení smlouvy. Místem plnění zakázky je* **Purkyňova 36***,* **682 01 Vyškov***, sklad lékárny.*

*Zadavatel si vyhrazuje právo neuzavřít smlouvu s žádným z uchazečů a výběrové řízení bez udání důvodu zrušit.*

*Zadavatel upozorňuje, že nabídky mohou být konfrontovány s porovnávací cenou vycházející z jeho vnitřních kalkulací. Tato porovnávací nabídka je stanovena před zahájením soutěže a je v jejím průběhu neměnná.*

*Zadavatel připouští možnost dílčího plnění.*

*Zadavatel si vyhrazuje právo uzavřít smlouvu s více uchazeči najednou.*

**Výzva k účasti v poptávce pro Nemocnice Vyškov, p.o.**

**Dodávky léčivého přípravku - Noradrenalinum**

# **Kontakty**

*Zadavatelem zadávacího řízení je: Nemocnice Vyškov, p.o.* **Purkyňova 36 682 01****Vyškov Česká republika**

*Veškeré dotazy k předmětu elektronického zadávacího řízení Vám zodpoví:* **Ing. Jaromír Herzán** *telefon:* **+420 517 315 149** *email:* **herzan@nemvy.cz**

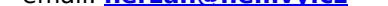

*Realizací elektronického zadávacího řízení byla pověřena společnost:* **Nemocnice Vyškov, p.o. Purkyňova 36 682 01****Vyškov Česká republika**

*Veškeré dotazy k technickému zabezpečení elektronického zadávacího řízení Vám zodpoví administrátor:* **Ing. Jaromír Herzán** *telefon:* **+420 517 315 149** *email:* **herzan@nemvy.cz**

**Výzva k účasti v poptávce pro Nemocnice Vyškov, p.o.**

**Dodávky léčivého přípravku - Noradrenalinum**

### **Návod**

**TECHNICKÉ NÁROKY SW PROE.BIZ**

*Váš počítač musí být připojen k Internetu. Pro bezproblémovou účast je nutné mít v počítači nainstalovaný jeden z podporovaných webových prohlížečů:*

*- Microsoft Internet Explorer verze 11.0 a vyšší - Mozilla Firefox 2.0 a vyšší*

*Dále je nutné mít v prohlížeči zapnuty cookies. Návod jak cookies ve webovém přohlížeči povolit naleznete na http://support.proebiz.com/ v části Nastavení.*

### **JAK VSTOUPIT DO SYSTÉMU?**

*Pro vstup do portálu použijte internetový odkaz (adresu) v pozvánce. Kliknutím na něj se otevře internetový prohlížeč na adrese portálu vyhlašovatele. V případě jakýchkoli komplikací kontaktujte, prosím, administrátora. Kontakt na něj najdete v části* **KONTAKTY***.*

### **JAK SE ZE SYSTÉMU ODHLÁSIT?**

*Odhlášení provedete pomocí tlačítka* **LOGOUT***, které se nachází v pravém horním rohu portálu. Pokud odhlášení provedete zavřením okna Internetového prohlížeče, do e-aukční síně se bude možné znova přihlásit až za 1 minutu.*

### **CO MŮŽETE V ZADÁVACÍM KOLE?**

*Zadávací kolo slouží k zadání vstupních cenových nabídek a volitelných podmínek. V tomto kole si můžete prohlédnout a vyzkoušet práci v prostředí portálu. Zvláště se soustřeďte na čas do konce kola. Tento časový údaj se mění obvykle v rozmezí 3 - 5 vteřin (pokud do ukončení kola zbývá méně než 24 hodin). Pokud se tak neděje, pravděpodobně máte přerušené spojení a bude potřeba se do portálu znovu přihlásit.*

*V tomto kole je vaší povinností zadat cenové nabídky. Každou vloženou cenovou nabídku je* **NUTNÉ POTVRDIT STISKEM KLÁVESY ENTER!** *V Zadávacím kole je možné ceny i volitelné podmínky libovolně měnit a upravovat. Uvidíte jen své cenové nabídky. Volitelné podmínky zadáváte (vyplňujete) kliknutím na řádek dané podmínky v pravém sloupci (pokud není*

*podmínka vyplněna, je zobrazeno v daném políčku slovo změnit nebo je políčko prázdné).*

*V případě, že se čas zastaví, stiskněte klávesu F5 pro obnovení síně.* **komunikace s administrátorem** *- nástroj pro komunikaci s administrátorem. Zde můžete online komunikovat s administrátorem.*

*Celý průběh online zadávacího řízení od odeslání pozvánek až po ukončení je zaprotokolován do historie. Veškeré prováděné operace jsou zaznamenávány s přesností na vteřiny. Po ukončení online zadávacího řízení vám bude nabídnuta možnost zobrazení historie a protokol vaší účasti.*

*Soutěžní kolo bývá obvykle prodlužováno. Bližší informace o prodloužení naleznete s části* **HARMONOGRAM***.*

**V PŘÍPADĚ TECHNICKÝCH POTÍŽÍ V PRŮBĚHU ONLINE ZADÁVACÍHO ŘÍZENÍ SE OBRACEJTE NA ADMINISTRÁTORA. SPOJENÍ NA NĚJ NALEZNETE V ČÁSTI KONTAKTY.**